## Faaliyet Kiralama İşlemleri UFRS16 Standartı

## Faaliyet Kiralama Sözleşmesi Tanımlanması ve Süreçleri

Faaliyet kiralama geliştirmeleri Tiger3, Tiger Wings, Tiger3 Enterprise ve Tiger Wings Enterprise ürünlerinde 2.66.00.00 sürümü ile kullanılmaktadır.

Finansal Kiralama ve Faaliyet Kiralama işlemlerini kapsayacak şekilde "Leasing" işlemlerinin ismi "Kiralama" olarak değiştirilmiştir.

Muhasebe bağlantı kodları kiralama seçeneklerinde; Finansal Kiralama İşlemlerinden Borçlar Kısa-Kira Yükümlülüğü Kira Borcu Kısa, Finansal Kiralama İşlemlerinden Borçlar Uzun-Kira Yükümlülüğü Kira Borcu Uzun olarak değiştirilmiştir.

Haklar, Kira Yükümlülüğü Kira Borcu Kısa ve Kira Yükümlülüğü Kira Borcu Uzun Muhasebe bağlantı kodlarının tanımlanması gerekir.

Faaliyet kiralama işleminde kullanılacak sabit kıymet için sabit kıymet kartı, sabit kıymet bilgileri sekmesinde Edinim Şekli seçeneklerine "Faaliyet Kiralama" seçeneği eklenmiştir.

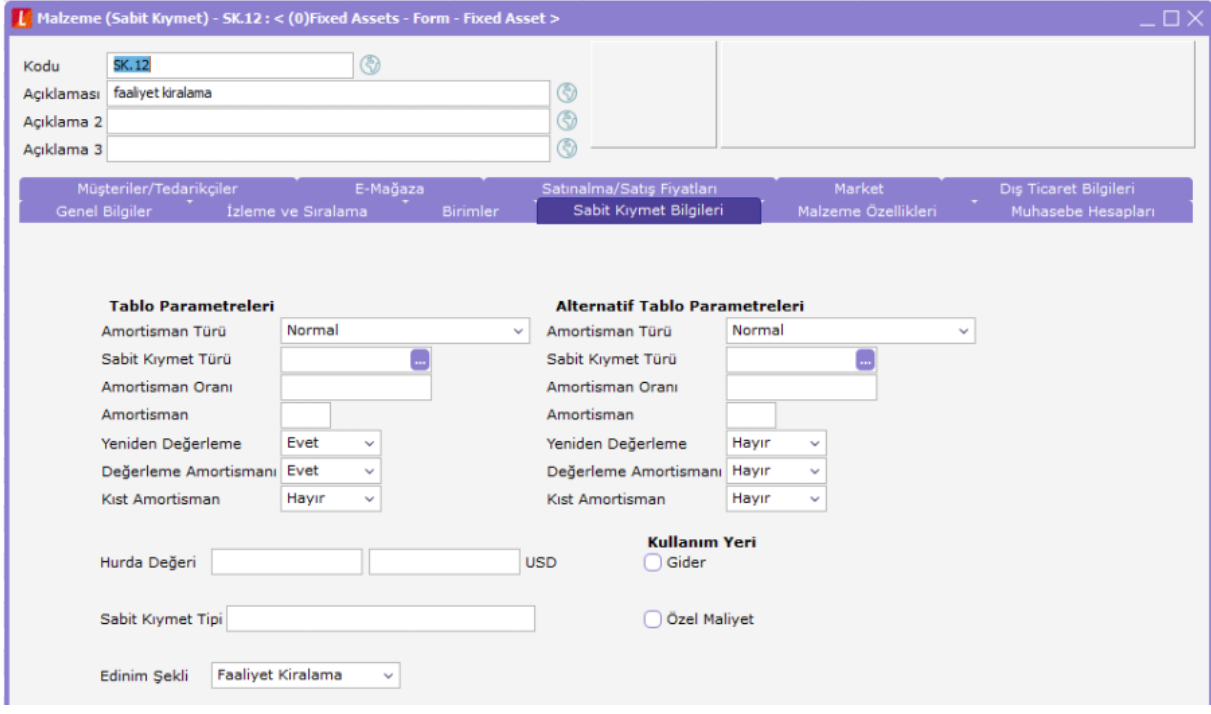

Sabit kıymetin faaliyet kiralama işleminde kullanılabilmesi için Faaliyet Kiralama seçimi yapılmalıdır.

Finans-Hareketler-Kiralama İşlemleri seçeneği ile kiralama işlemleri ekranı açılır. Fiş türü seçeneklerine Finansal Kiralama ve Faaliyet Kiralama seçenekleri eklenmiştir. 2.66.00.00 sürümü öncesinde düzenlemiş olan Leasing kayıtları Finansal Kiralama olarak değer alır.

Faaliyet Kiralama penceresine cari hesap kodu, cari hesap unvanı, faiz ve amortisman hesaplarının izleneceği muhasebe hesap kodu ve masraf merkezi kodu seçim ekranı eklenmiştir.

Finansal kiralama ekle işlemi ile açılan pencerede başlangıç tarihi günün tarihi, bitiş tarihi 1 yıl sonrası gelir. Tarih aralığı bir yıldan kısa süreli sözleşmeler faaliyet kiralama olarak kaydedilmez.

Cari hesap kodu alanına sözleşme yapılan firma seçimi yapılır.

Sabit kıymet kodu alanında üç noktaya basıldığında sadece edinim şekli faaliyet kiralama seçilen sabit kıymetler listelenir.

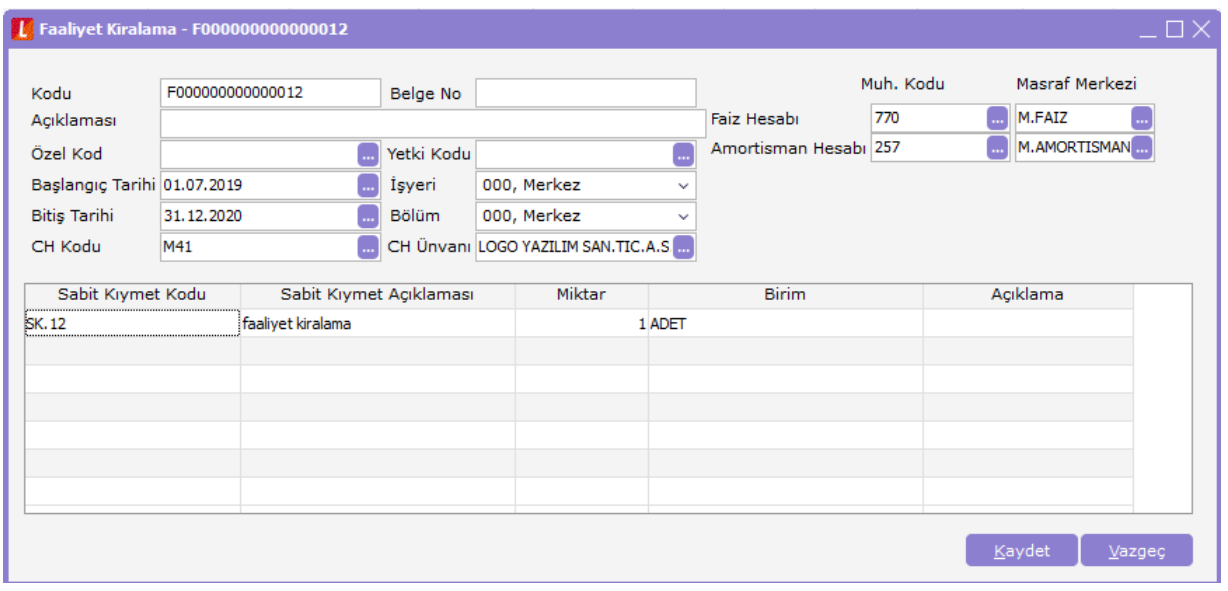

Faiz ve amortisman hesaplamalarının takip edileceği muhasebe kodları ve masraf merkezleri tanımlanır.

Kiralama işlemleri liste ekranı (browser) filtre seçeneklerine Türü, Cari Hesap Kodu ve Cari Hesap Unvanı seçenekleri eklenerek filtreleme yapılması sağlanmıştır.

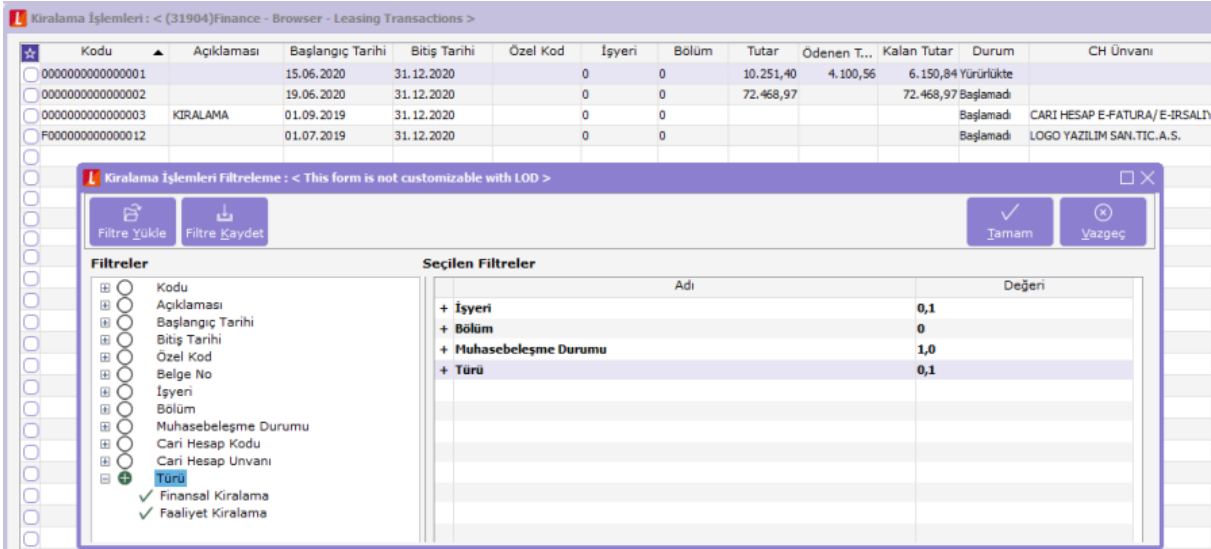

Kiralama işlemleri liste ekranında, faaliyet kiralama işlemi üzerinde F9 menüden satınalma sözleşmeleri seçimi yapılarak satınalma sözleşmesi liste ekranı açılır.

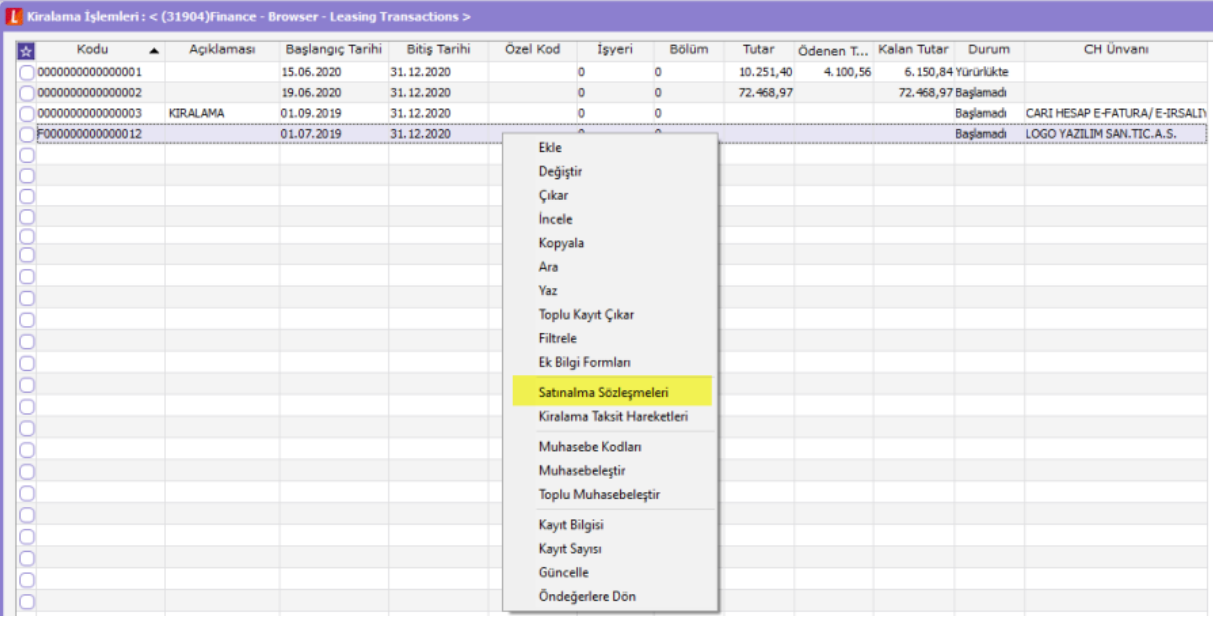

Finansal Kiralama işlemlerinde süreç teklif fişi üzerinden başlar. Faaliyet Kiralama işleminde süreç sözleşme üzerinden kayıt oluşturularak başlar.

Satınalma Sözleşmeleri liste ekranında ekle işlemi ile açılan satınalma sözleşmesine faaliyet kiralama işleminden tanımlanan başlangıç ve bitiş tarihleri, cari hesap ve sabit kıymet kartı bilgileri gelir. Bu alanlar değiştirilemez.

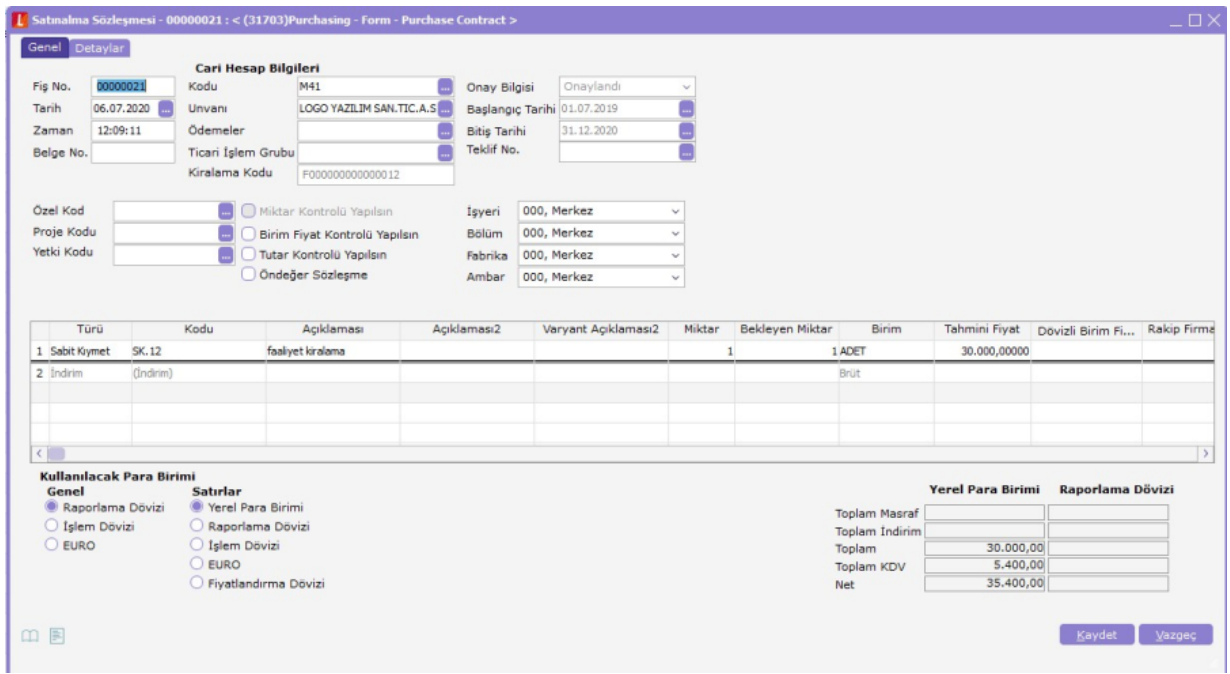

Tutar girişi sonrası F9 menüde yer alan kiralama ödeme planı seçeneği ile ödeme planı açılır.

Kira başlangıç ve bitiş tarihlerine, kiralama işleminde tanımlanan tarih bilgisi gelir. Başlangıç ve bitiş tarihlerine göre taksit sayısı otomatik hesaplanır. Bu alanlar değiştirilemez. Yıllık faiz oranı ve periyot seçilerek F9 menüden taksitleri oluşturulur veya sol alt köşeden buton ile taksit hareketleri oluşturulur.

Ödeme Planı satırlarında;

Kira Tutarı: Kira ödemelerinin taksit tutarlarıdır.

Kira Ödemelerinin Bugünkü Değeri (NPV): Kira ödemesi üzerinden sözleşmede belirtilen oran ve/veya banka tarafından alınan oranın iskonto edilmesidir.

Kullanım Hakkı: Başlangıç tutarı Kira ödemelerinin bugünkü değerinin toplamıdır.

Önceki kira dönemi kullanım hakkı - Amortisman gideri olarak hesaplanır.

Kira Yükümlülüğü (Kira Borcu): Başlangıç tutarı Kira ödemelerinin bugünkü değerinin toplamıdır.

Sonraki dönem hesaplamaları= Kira yükümlülüğü-Anapara Tutarı üzerinden hesaplanır.

Amortisman Gideri: NPV toplamı / taksit sayısı olarak hesaplanır.

Anapara Ödemesi: =Kira ödemesi-Faiz gideri olarak hesaplanır.

Faiz Tutarı: (Aylık) Önceki dönem kira yükümlülüğü\*(Faiz oranı/360\*30) olarak hesaplanır.

(Yıllık) Önceki dönem kira yükümlülüğü\*Faiz oranı olarak hesaplanır.

Taksit hareketleri üzerinde değişiklik yapılabilir.

Kaydedilen satınalma sözleşmesi üzerinden onayla işlemi yapılır.

Faaliyet kiralama işlemi üzerinden muhasebe kodları penceresi açılarak F9 menüden muhasebe kodları genel uygula seçimi ile muhasebe bağlantı kodların da tanımlanan kodların getirilmesi sağlanır.

F9 muhasebeleştir seçeneği ile açılan ekranda filtre tanımlamaları yapılır.

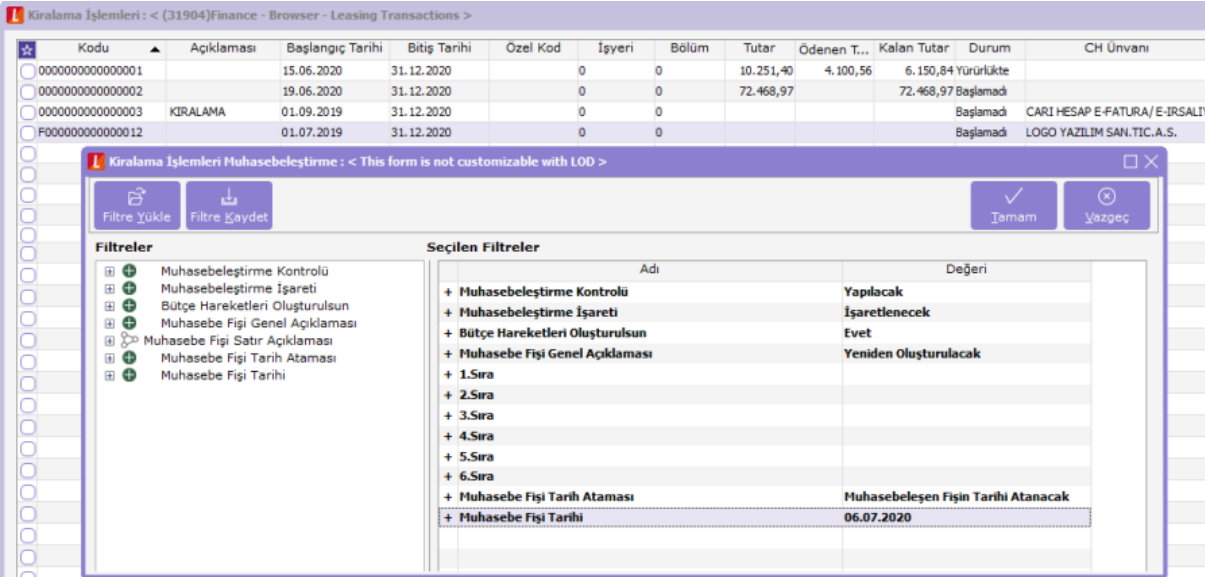

Faaliyet kiralama ile oluşan muhasebe fişinde; Kullanım hakkı-haklar muhasebe koduna, Yıl içindeki ana para tutarı-Kira Yükümlülüğü Kısa ve Gelecek yıllar içindeki ana para tutarı-Kira Yükümlülüğü Uzun muhasebe kodlarına yazılır.

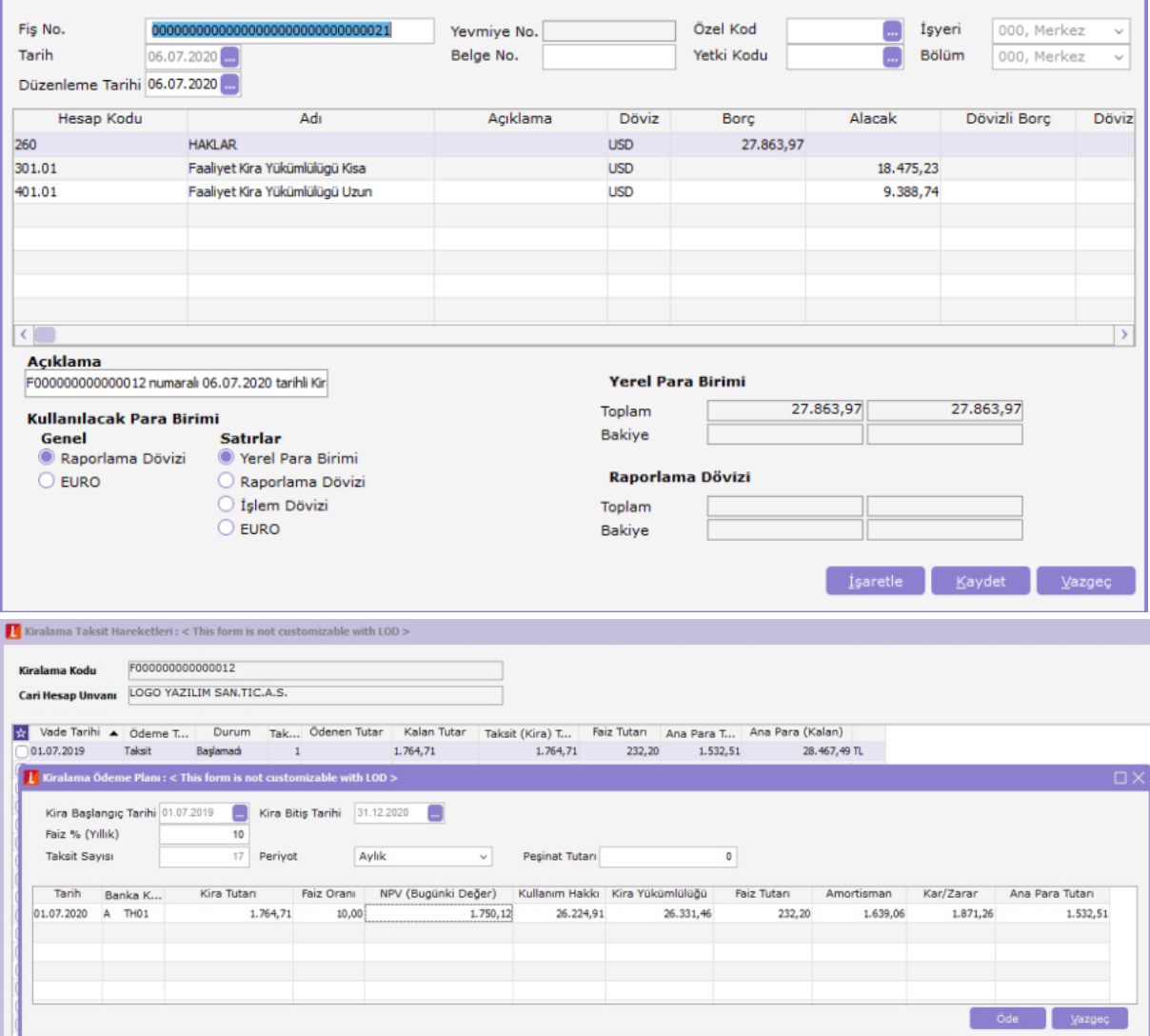

Kiralama kaydı üzerinden F9 menüde yer alan kiralama taksit hareketleri penceresi açılarak ilgili ay için ödeme yapılır.

Ödeme sonucu banka gönderilen havale/EFT fişi oluşturulur.

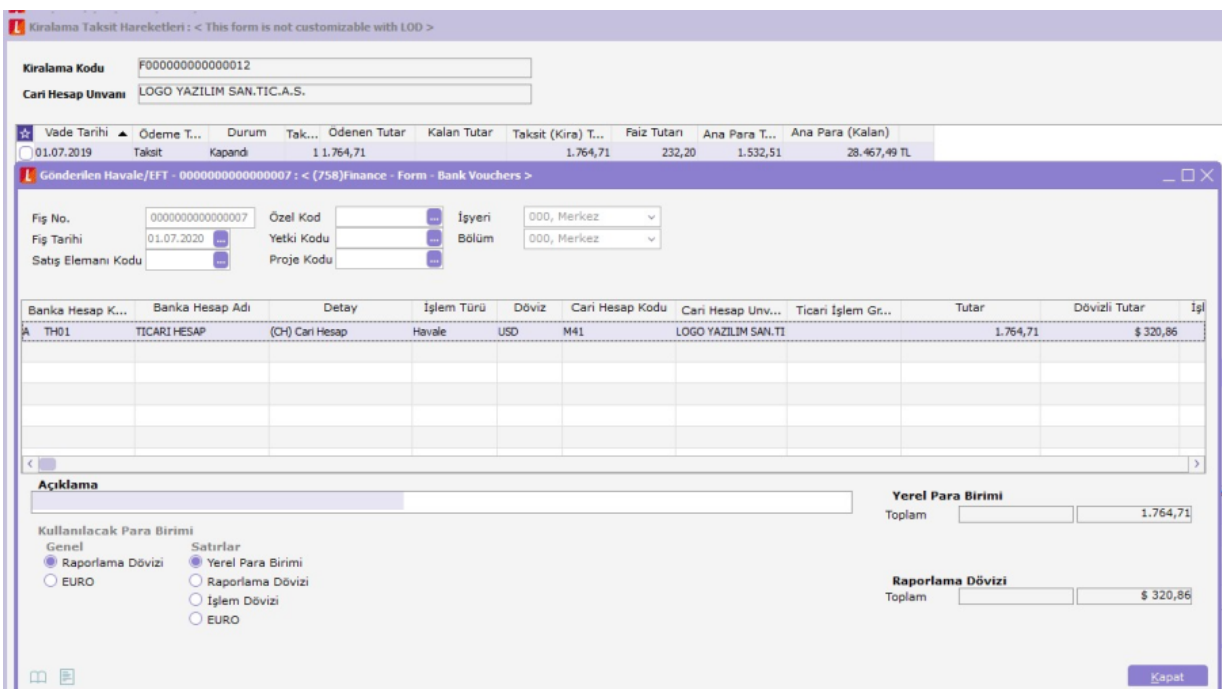

Kiralama ödeme planı üzerinde hesaplanan amortisman ve faiz giderlerinin muhasebe kayıtları; Genel Muhasebe-İşlemler-Muhasebeleştirme-Finans İşlemleri altında yer alan Faaliyet Kiralama İşlemleri seçeneği ile yapılır.

Yapılan ödeme karşılığı alınan satınalma faturasının detaylar tabında sözleşme no girilerek veya Kiralama işlemleri F9 menüden satınalma sözleşmeleri penceresi açılarak F9 menüden bağlı faturalar penceresi üzerinden fatura eklenerek giriş yapılabilir.

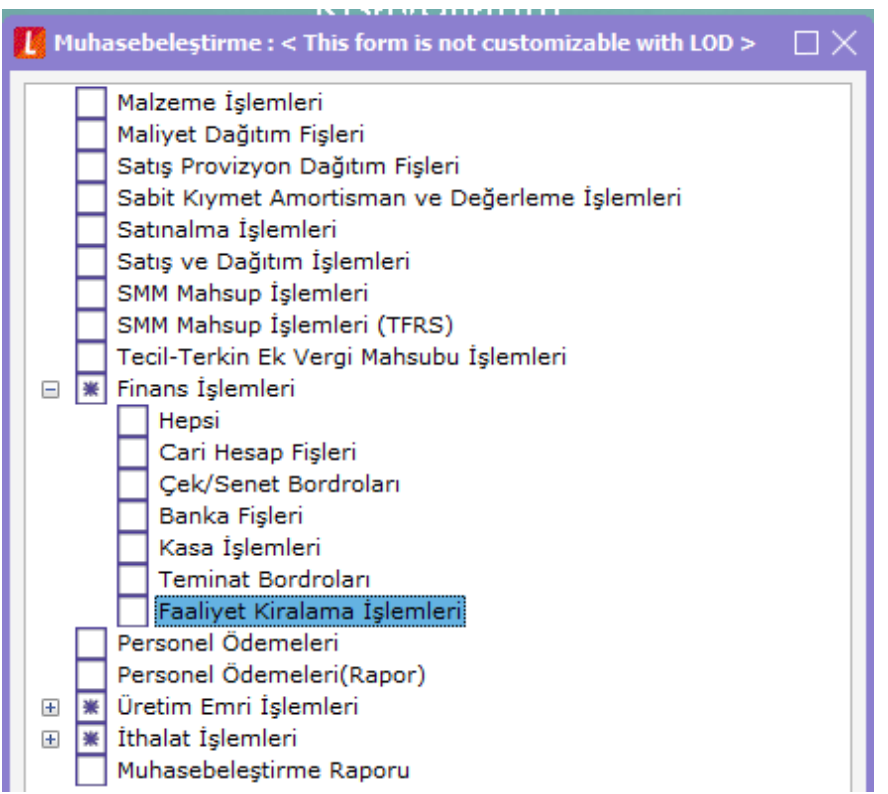

Faaliyet kiralama işlemleri filtresinde tarih aralığı verilerek ilgili tarihteki tüm faaliyet kiralama işlemlerinin amortisman ve faiz muhasebe kayıtları oluşturulur.

Seçilen kiralama işlemlerinin muhasebe kayıtları oluşturulabilir.

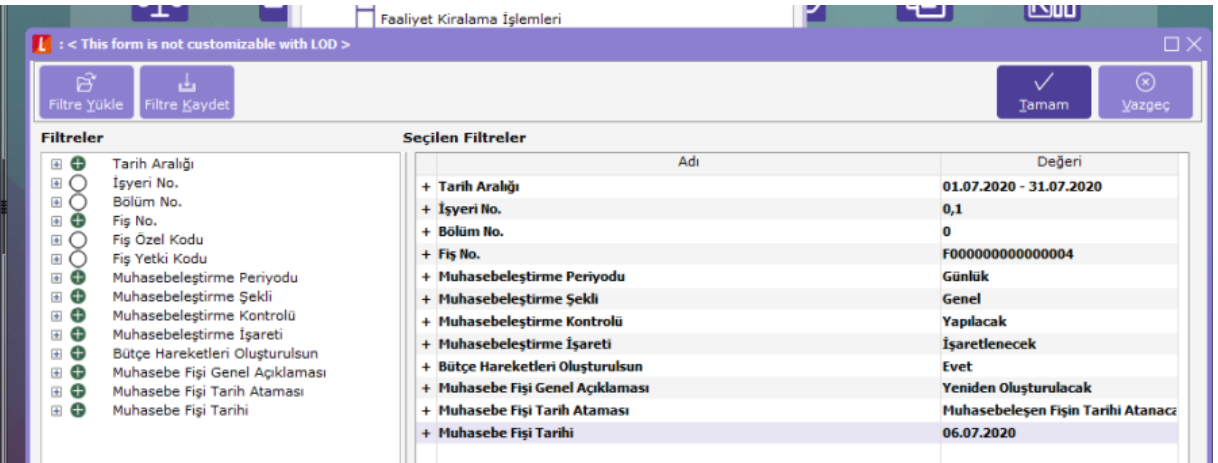

Oluşan TFRS düzeltme fişinde; Amortisman tutarı Haklar muhasebe kodunun alacak ayağına Amortisman hesabının borç ayağına yazılır.

Faiz tutarı; Kira yükümlüğünün muhasebe kodunun alacak ayağına Genel yönetim giderlerin borç ayağına yazılır.

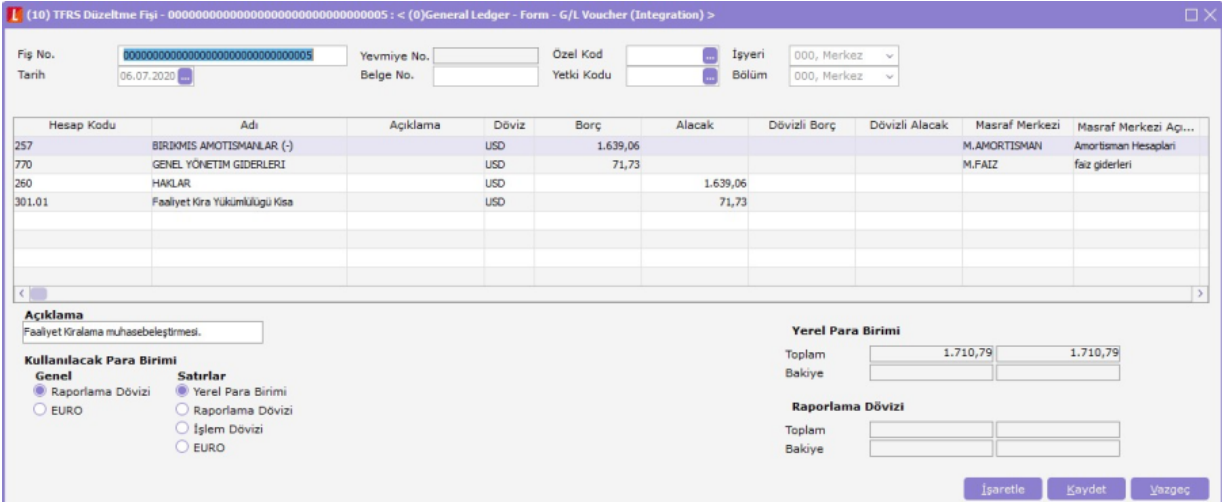

Kiralama taksit ödemeleri ve muhasebe kayıtları tamamlandığında Kira yükümlülüğü hesabı borç ve alacak ayakları eşit olacaktır. Haklar ve birikmiş amortismanlar hesabı ayakları eşit olacaktır.

Finans-Diğer Raporlar-Kiralama Kayıtları Listesi Raporu'na türü filtresi eklenerek finansal kiralama ve faaliyet kiralama kayıtlarının raporlanması sağlanmıştır.